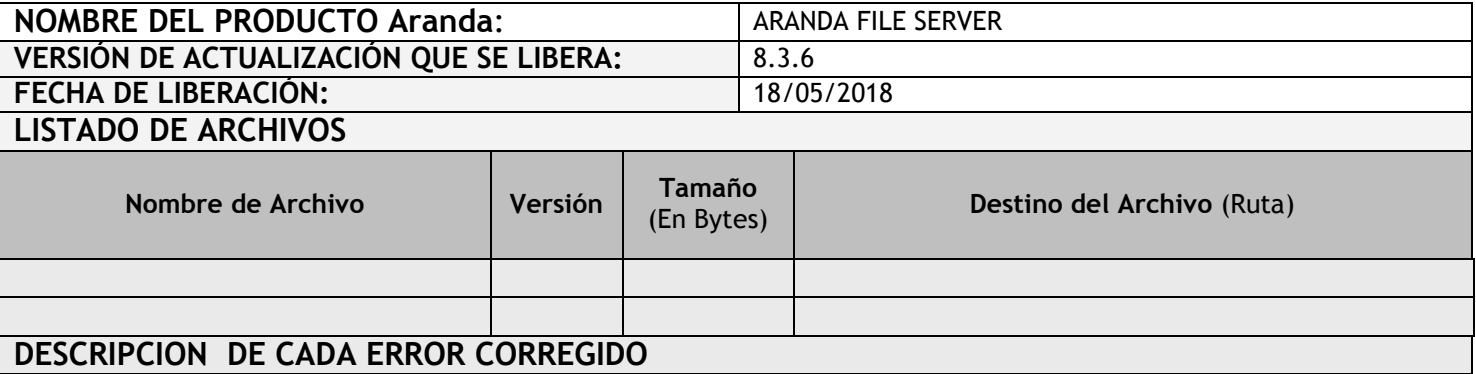

#### **CASO 10576:**

Se restringe la descarga de archivos adjuntos, esto con el fin de asegurar la información del usuario y que no sea vulnerable, en caso de que una persona externa tenga acceso al link del archivo. Para esto se debe tener en cuenta lo siguiente:

#### **Consola AFS**

 $\checkmark$  Se actualiza consola, para que tome los archivos con la asignación de GUID, para restringir su descarga.

### **Consola BASDK**

Г

En el módulo de Proyectos, al editar un Proyecto, se visualiza la opción "Archivos adjuntos privados".

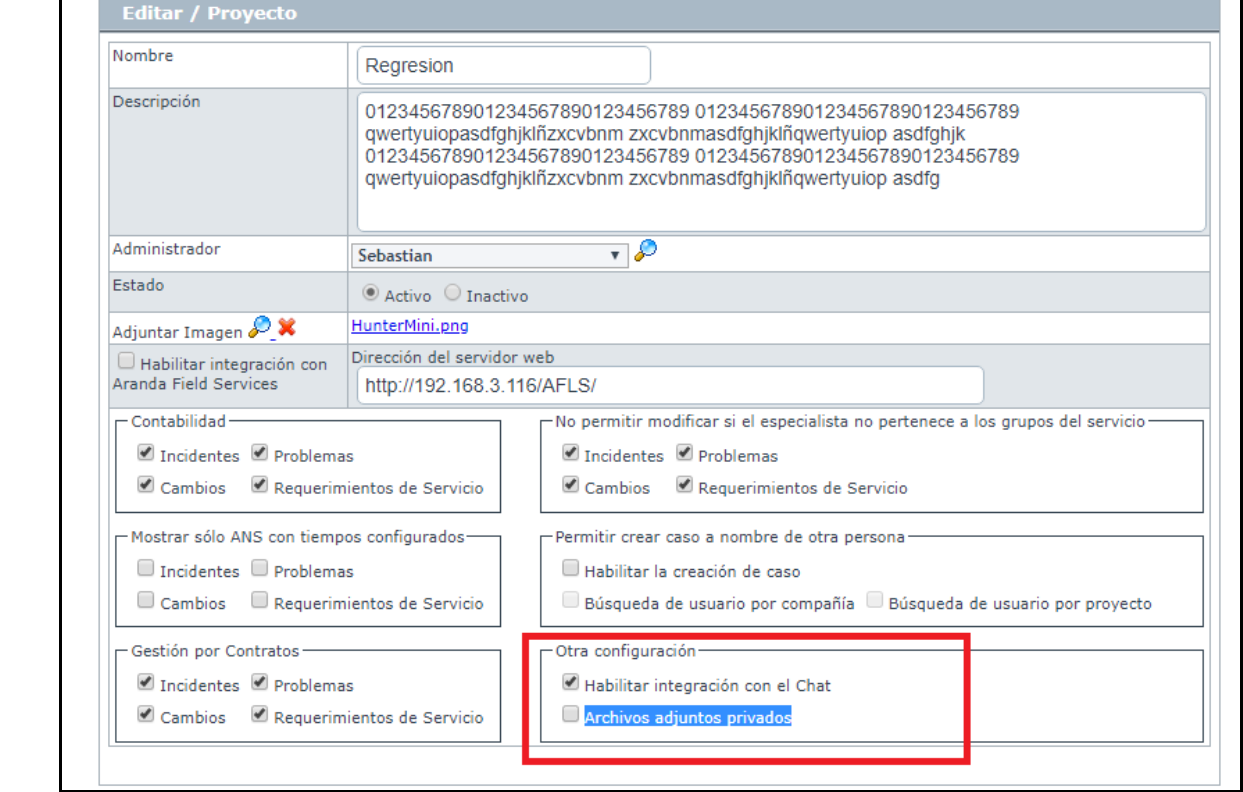

- Junto a esta opción, se visualiza un campo tipo "CheckBox ", el cual indicara si los Archivos adjuntos, son de tipo privado o púbico.
- $\checkmark$  Si este "CheckBox" se encuentra marcado, indicara que los Archivos son privados.

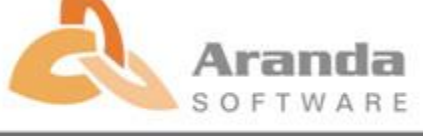

- Si este "CheckBox" NO se encuentra marcado, indicara que los Archivos son públicos.
- Esto aplicara para los Archivos que se envían como link, en una notificación por medio de un correo.
- Al tener el "CheckBox" marcado, permitirá descargar un archivo una sola vez, al volver a ingresar al mismo link, la consola no permitirá su descarga.
- Si el "CheckBox" NO está marcado, los Archivos serán "Públicos" y se permitirá descargar el archivo las veces que desee.

#### **Consola ASDKV8 y USDKV8**

- $\checkmark$  Se implementa una identificación a cada Archivo que se adjunte, se le asignará un GUID el cual es único y lo identificara en la base de datos.
- Con esta asignación, no se podrá visualizar la ruta del Archivo y el usuario ya no tendrá acceso al link.
- Desde la consola ASDKV8 y USDKV8, se podrá descargar el adjunto de forma normal y no tendrá restricción.
- Al momento de descargar el Adjunto, la consola validará que exista una sesión con token iniciada, si no existe, no permitirá la descargar del Archivo.

# **DESCRIPCIÓN Y EXPLICACIÓN DE LAS NUEVAS FUNCIONALIDADES**

## **NOTAS O INSTRUCCIONES ADICIONALES**

- Antes se debe desinstalar toda versión previa de AFS.
- Ejecutar el archivo "**Aranda.AFS.Web.Installer**" y siga las instrucciones en el instalador.
- Se debe actualizar la Base de Datos a la versión **8.0.83.**

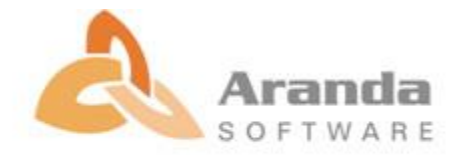